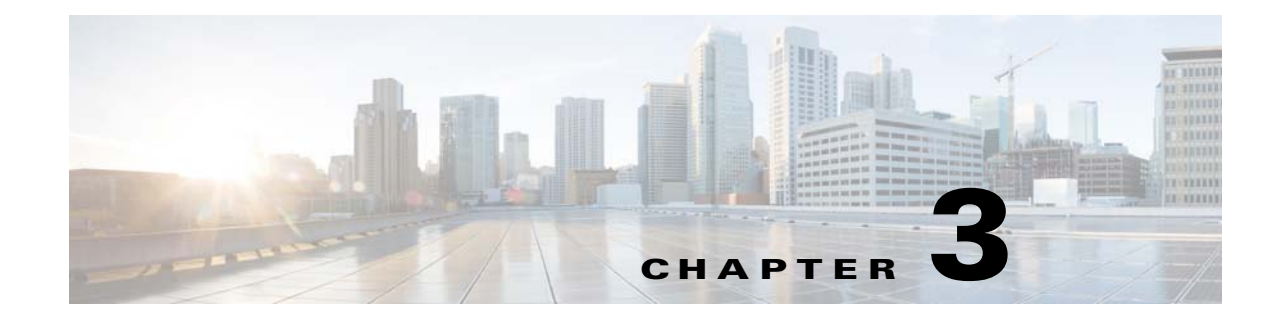

# **Configuring the Cisco Virtual Security Gateway Port Profile on the Cisco Nexus 1000V Series Switch**

This chapter describes the Cisco Virtual Security Gateway (VSG) for the Cisco Nexus 1000V Series switch licensing and configuration requirements on the Cisco Nexus 1000V Series switch and includes the following section:

**•** [Configuring the Cisco VSG Port Profile on the Cisco Nexus 1000V Series Switch VSM for](#page-0-0)  [Protection from Service Loss, page 3-1](#page-0-0)

For additional details about the Cisco Nexus 1000V Series switch port profiles, see the *Cisco Nexus 1000V Port Profile Configuration Guide, Release 4.2(1)SV1(4)*.

## <span id="page-0-0"></span>**Configuring the Cisco VSG Port Profile on the Cisco Nexus 1000V Series Switch VSM for Protection from Service Loss**

You can configure the vn-service parameter in the port profile on the Virtual Supervisor Module (VSM) for protection from service loss.

#### **BEFORE YOU BEGIN**

You have the Cisco VSG software installed and the basic installation completed. For details, see the *Cisco Virtual Security Gateway, Release 4.2(1)VSG1(1) and Cisco Virtual Network Management Center, Release 1.0.1 Installation Guide*.

You must have the NEXUS\_VSG\_SERVICES\_PKG license installed on the Cisco Nexus 1000V Series switch. Ensure that you have enough licenses to cover the number of ESX hosts (VEMs) you want to protect.

The data IP address and management IP addresses should be configured. To configure the data IP address, see the *Cisco Virtual Security Gateway, Release 4.2(1)VSG1(1) and Cisco Virtual Network Management Center, Release 1.0.1 Installation Guide.*

You have completed creating the Cisco VSG port profiles for the service and HA interface.

You are logged in to the Cisco Nexus 1000V Series switch CLI in EXEC mode.

#### **SUMMARY STEPS**

- **1. configure**
- **2. port-profile** *port-profile-name*
- **3. switchport mode access**
- **4. switchport access vlan** *vlan-id*
- **5. no shutdown**
- **6. vn-service ip-address** *ip-address* **vlan** *vlan-id* **mgmt-ip-address** *ip-address* [**fail** {**open** | **close**}] [**security-profile** *name*]
- **7. vmware port-group**
- **8. state enabled**
- **9.** (Optional) **copy running-config startup-config**
- **10. exit**

#### **DETAILED STEPS**

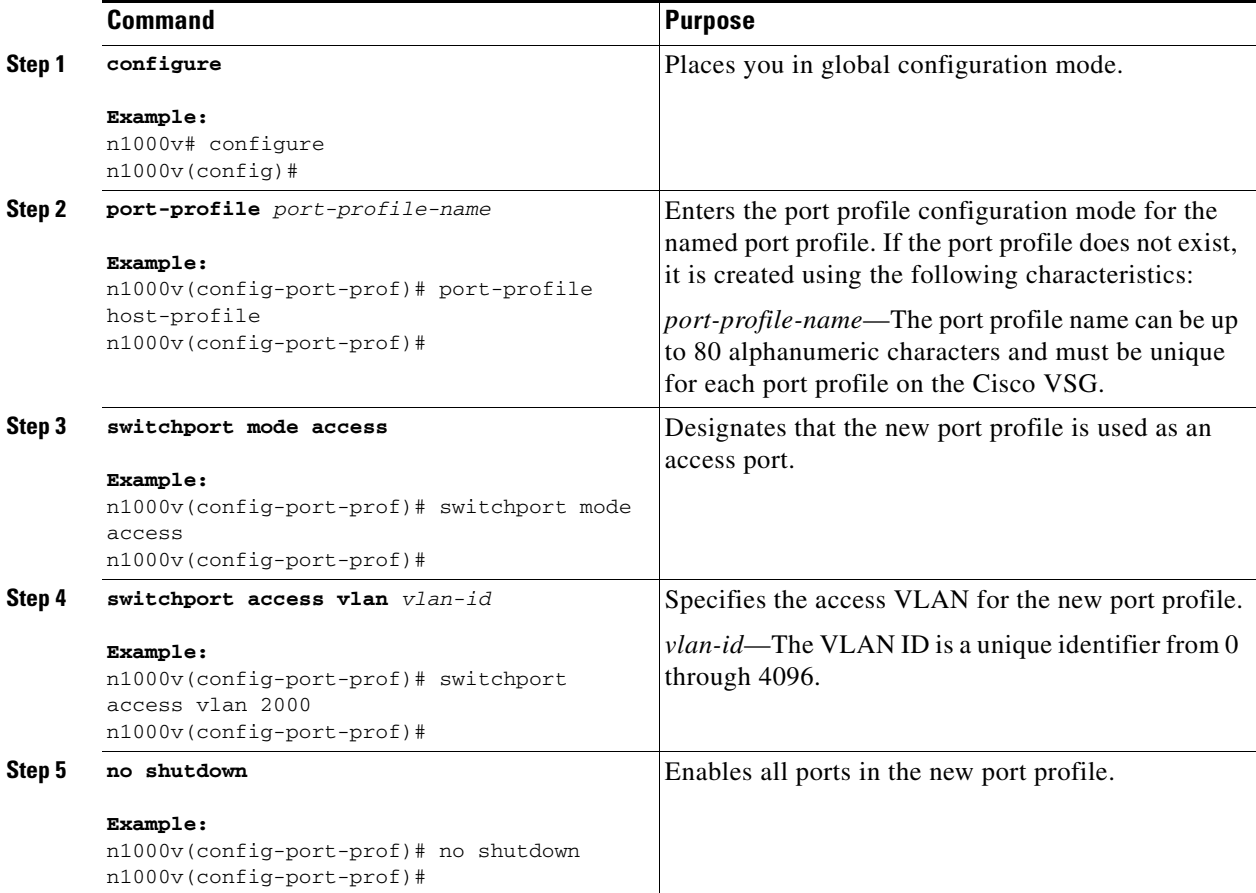

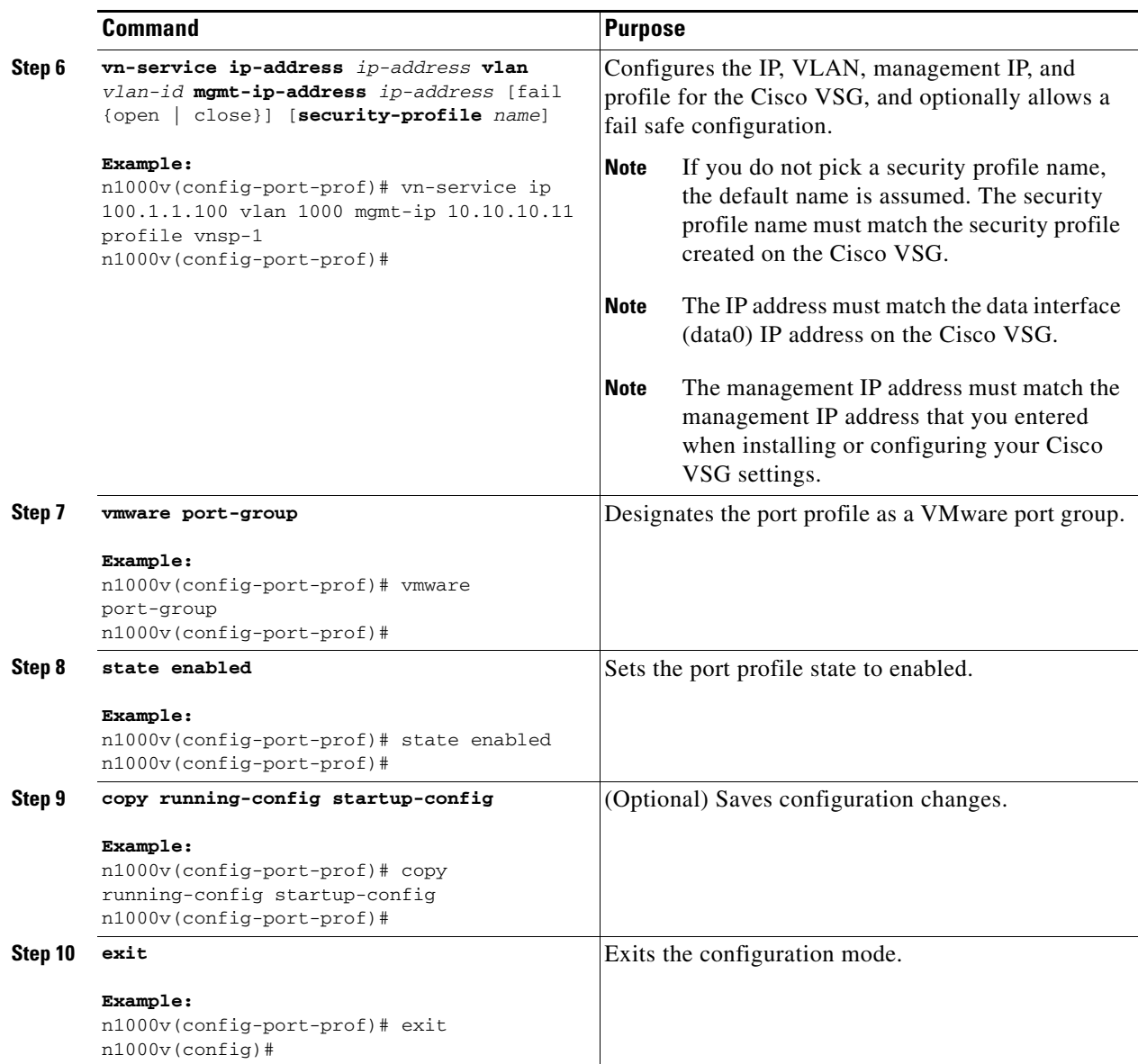

## **Verifying the Cisco VSG Configuration**

To display information related to a Cisco VSG, perform one of the following tasks on the Cisco Nexus 1000V Series switch CLI:

![](_page_3_Picture_140.jpeg)

For detailed information about the fields in the output from these commands, see the *Cisco Nexus 1000V Command Reference, Release 4.2(1)SV1(4)*.

### **Where to Go Next**

After you have completed configuring the Cisco VSG port profile on the Cisco Nexus 1000V Series switch for protection, you may proceed to assign port profiles to your VMs for Cisco VSG firewall protection on the vCenter.